## Installing Office 365

Access https://webmail.eq.edu.au

Click App Launcher (the 9 dots up the top left-hand side)

Click Office 365 (see pictures below)

Click Install Office > Office 365 Apps

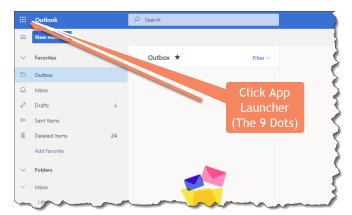

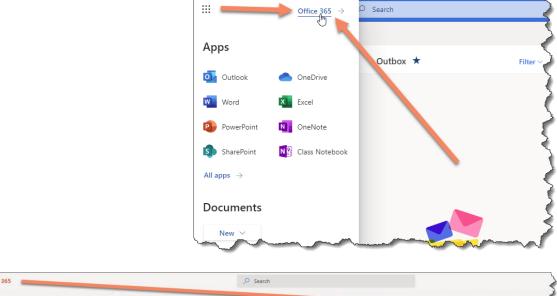

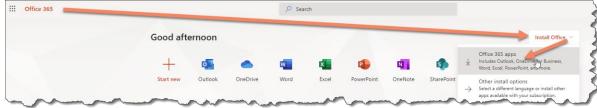